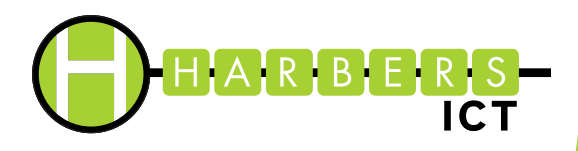

**Voor het eerst werken met uw Cloudwerkplek**

Ó

 $\odot$ 

**ALTIJD EN OVERAL WERKEN** Via internet altijd toegang tot uw applicaties en bestanden

**DATABESCHERMING** Uw gegevens staan veilig opgeslagen in het datacenter

**VEILIG INLOGGEN** Met tweestaps-verificatie

**TECHNISCH SUPPORT** Bel ons bij vragen: +31 (0)544 - 20 00 01

# **STAPPENPLAN**

# **CLOUDWERKPLEK INSTELLEN**

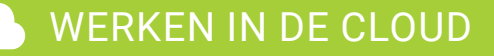

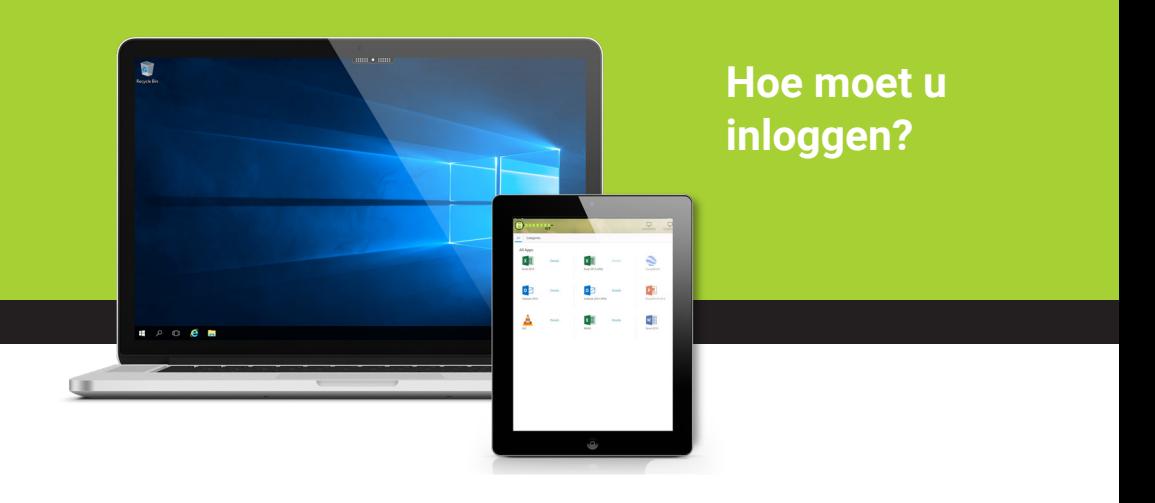

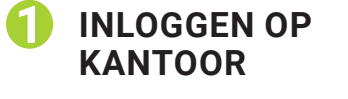

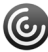

O

Open de Citrix Receiver

Log in met gebruikersnaam en wachtwoord.

**HICT CLOUD**<br>HICT CLOUD

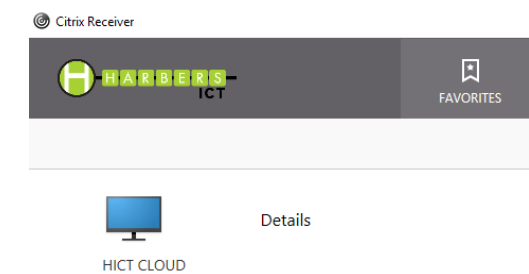

#### **INLOGGEN VANUIT HUIS**

De werkplek is te benaderen via een URL in de Google Chrome Browser.

URL: https://login.24x7online.nl.

Log in met gebruikersnaam en wachtwoord.

Doorloop eenmalig de stappen op de volgende pagina.

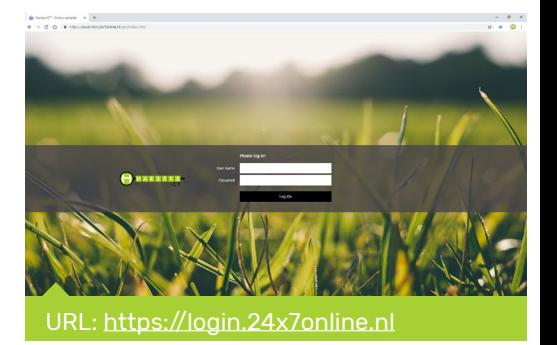

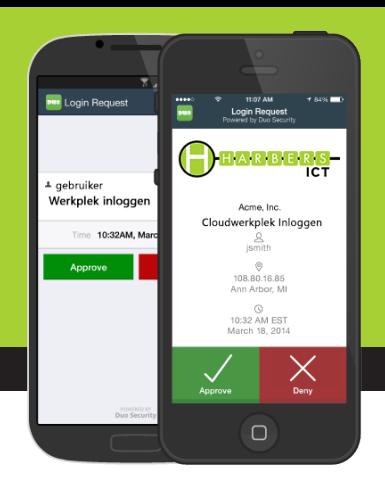

**Koppel uw smartphone of tablet voor tweestaps-verificatie.**

Op onze online werkplekken bieden wij een extra beveiliging via een Tweestaps-verificatie. Koppel uw smartphone of tablet om hier gebruik van te maken. Volg hieronder de stappen om uw device te koppelen:

## **INLOGGEN WERKPLEK**

Uw eigen desktop is eenvoudig te benaderen via een URL in de browser. URL: https://login.24x7online.nl.

Log in met gebruikersnaam en wachtwoord.

#### **DOORLOOP DE STAPPEN**

- Voeg uw device toe, selecteer smartphone of tablet.
- Kiest u smartphone: Voer uw telefoonnummer in.
- Selecteer het type smartphone (Android, Iphone, OS, anders).
- **Download de App.**
- Open de App, klik rechtsboven op het Plus(+)teken.
- Scan de QR-code om uw account te koppelen met het device.

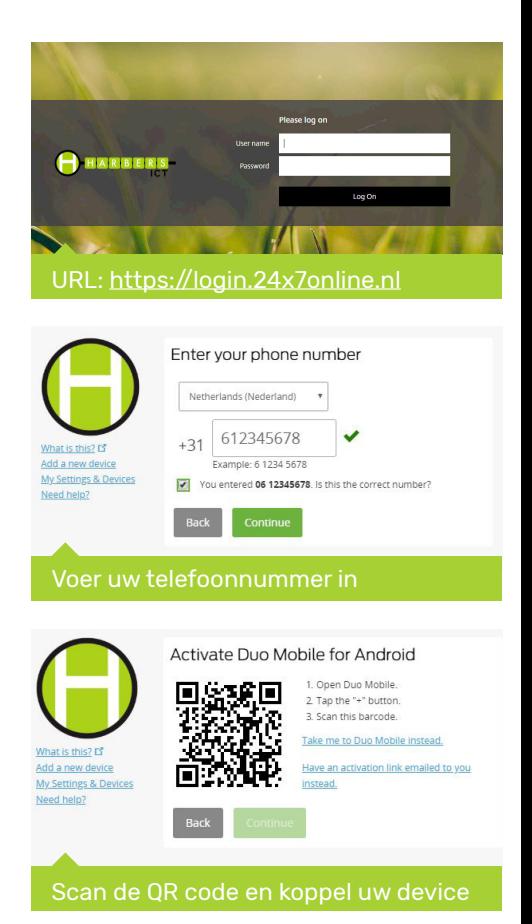

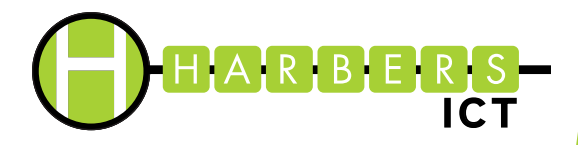

**Inloggen met DUO Push melding via uw smartphone of tablet**

#### **DEVICE IS GEKOPPELD**

Uw device is succesvol gekoppeld.

Wanneer u nu inlogt op de werkplek wordt een verificatie verzonden naar uw device.

### **INLOGGEN MET 2FA**

- **Selecteer de authenticatie methode** Kies b.v. Duo Push melding, bevestig de inlog binnen 30 seconden.
- Wanneer u deze accepteert op uw device krijgt u toegang tot uw online werkplek.

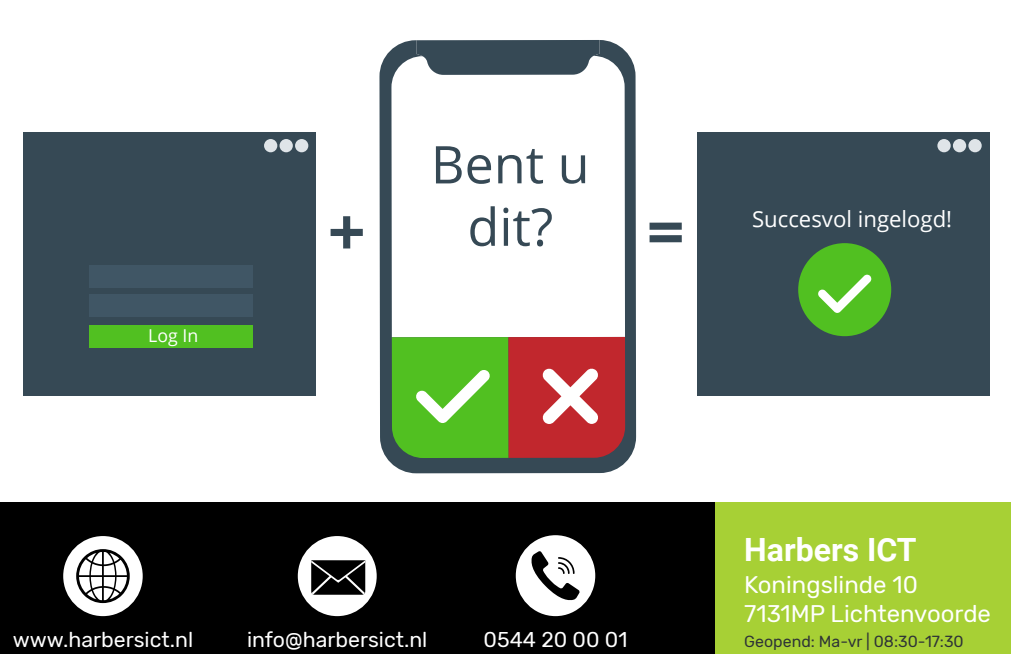